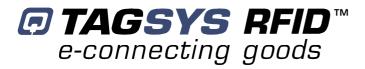

## **Medio P101-WIFI**

**User's Guide** 

**Revision 1.0** 

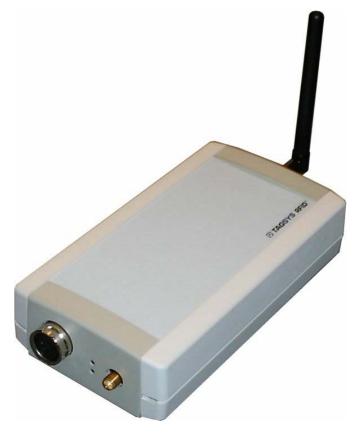

February 2006

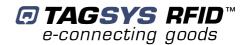

# **Publishing Information**

## **Disclaimer and Limitation of Liability**

All information herein is either public information or is the property of and owned solely by TAGSYS who shall have and keep the sole right to file patent applications or any other kind of intellectual property protection in connection with such information.

Nothing herein shall be construed as implying or granting to you any rights, by license, grant or otherwise, under any intellectual and/or industrial property rights of or concerning any of TAGSYS' information.

This document can be used for informational, non-commercial, internal and personal use only provided that:

- the copyright notice below, the confidentiality and proprietary legend and this full warning notice appear in all copies.
- this document shall not be posted on any network computer or broadcast in any media and no modification of any part of this document shall be made.

Use for any other purpose is expressly prohibited and may result in severe civil and criminal liabilities.

The information contained in this document is provided "AS IS" without any warranty of any kind. Unless otherwise expressly agreed in writing, TAGSYS makes no warranty as to the value or accuracy of information contained herein. The document could include technical inaccuracies or typographical errors. Changes are periodically added to the information herein. Furthermore, TAGSYS reserves the right to make any change or improvement in the specifications data, information, and the like described herein, at any time.

Therefore TAGSYS assumes no liability and is not responsible for customer applications or product or software which include TAGSYS products.

TAGSYS HEREBY DISCLAIMS ALL WARRANTIES AND CONDITIONS WITH REGARD TO THE INFORMATION CONTAINED HEREIN, INCLUDING ALL IMPLIED WARRANTIES OF MERCHANTABILITY, FITNESS FOR A PARTICULAR PURPOSE, TITLE AND NON-INFRINGEMENT. IN NO EVENT SHALL TAGSYS BE LIABLE, WHETHER IN CONTRACT, TORT OR OTHERWISE, FOR ANY INDIRECT, SPECIAL OR CONSEQUENTIAL DAMAGES OR ANY DAMAGES WHATSOEVER INCLUDING BUT NOT LIMITED TO DAMAGES RESULTING FROM LOSS OF USE, DATA, PROFITS, REVENUES, OR CUSTOMERS, ARISING OUT OF OR IN CONNECTION WITH THE USE OR PERFORMANCE OF INFORMATION CONTAINED IN THIS DOCUMENT.

TAGSYS does not and shall not warrant that this product/system/equipment will be resistant to all possible attacks, and shall not incur, and disclaims, any liability in this respect. Even if each product is compliant with current security standards in force on the date of their design, security mechanisms' resistance necessarily evolves according to the state-of-the-art in security and notably under the emergence of new attacks. Under no circumstances shall TAGSYS be held liable for any third party actions, and in particular in case of any successful attack against systems or equipment incorporating TAGSYS products.

TAGSYS disclaims any liability with respect to security for direct, incidental or consequential damages that result from any use of its products. It is further stressed that independent testing and verification by the person using the product is particularly encouraged, especially in any application in which defective, incorrect, or insecure functioning could result in damage to persons or property, denial of service, or loss of privacy.

© 2000-2006 TAGSYS. All rights reserved.

Microsoft, Visual C++, Windows, and Windows NT are either registered trademarks or trademarks of Microsoft Corporation in the U.S.A. and/or other countries.

I-Code is a registered trademark of Philips.

Tag-It is a registered trademark of Texas Instruments.

Printed in France.

TAGSYS – 180 Chemin de St Lambert, 13821 LA PENNE SUR HUVEAUNE, France.

Tel: +33 (0)4.91.27.57.00 / Fax: +33 (0)4.91.27.57.01

Document Reference: DOC12070A0

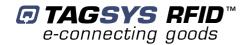

## **Read This First**

Welcome to the TAGSYS range of products operating at the 13.56 MHz frequency. This range of products is used to implement high-quality RFID systems for demanding applications.

This document provides information about how to install and use the Medio P101-WIFI reader.

### **Audience**

This document requires familiarity with RFID technology. It is intended for people in charge of installing and using the product.

#### **Conventions**

| Symbol  | Meaning                                                                                                    |  |  |
|---------|----------------------------------------------------------------------------------------------------|--|--|
| CAUTION | CAUTION: A note that advises users that a specific action could result in the loss of data or damage the hardware.  WARNING: A note that advises users that a specific action may result in physical harm. |  |  |
|         | A note that provides additional information that helps the user perform a task or obtain the best performance from the product.                                                                            |  |  |

## **Abbreviations and Acronyms**

| AFI   | Application Family Identifier     |  |  |  |
|-------|-----------------------------------|--|--|--|
| AON   | All Or None                       |  |  |  |
| API   | Application Programming Interface |  |  |  |
| ASK   | Amplitude Shift Keying            |  |  |  |
| CPU   | Central Processing Unit           |  |  |  |
| CRC   | Cyclic Redundancy Check           |  |  |  |
| DLL   | Dynamic-Link Library              |  |  |  |
| DPU   | Digital Processing Unit           |  |  |  |
| DSFID | Data Storage Format Identifier    |  |  |  |
| DSP   | Digital Signal Processor          |  |  |  |
| EAS   | Electronic Article Surveillance   |  |  |  |
| ETX   | End of Text                       |  |  |  |
| HPI   | Host Port Interface               |  |  |  |
| I/O   | Input/Output                      |  |  |  |
| IFD   | Interface Device                  |  |  |  |
| LED   | Light Emitting Diode              |  |  |  |

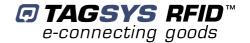

| LSB  | Least Significant Bit          |  |  |  |
|------|--------------------------------|--|--|--|
| MSB  | Most Significant Bit           |  |  |  |
| os   | Operating System               |  |  |  |
| PC   | Personal Computer              |  |  |  |
| РСВ  | Printed Circuit Board          |  |  |  |
| RAM  | Random Access Memory           |  |  |  |
| RF   | Radio Frequency                |  |  |  |
| RFID | Radio Frequency IDentification |  |  |  |
| RFU  | Reserved for Future Use        |  |  |  |
| RPU  | Radio Processing Unit          |  |  |  |
| RTC  | Real Time Clock                |  |  |  |
| RTF  | Reader Talks First             |  |  |  |
| SAM  | Security Access Module         |  |  |  |
| STX  | Start of Text                  |  |  |  |
| TTF  | Tag Talks First                |  |  |  |
| TTL  | Transistor-Transistor Logic    |  |  |  |
| TTY  | TeleTYpe                       |  |  |  |
| UID  | Unique Identifier              |  |  |  |

## **Glossary**

Anti-Collision Tag capability making it readable while other tags are present in the RF field.

**Antenna** An aerial that receives and/or transmits radio frequency signals. Aerials are manufactured in a variety of forms, shapes and sizes.

**Baud** A unit of measure of data transmission speed representing the number of signal changes per second.

**BNC Connector** Cylindrical metal connector with a copper core that is located at the tip of a coaxial cable, and is used to connect cables together. It attaches by pushing and twisting the outer cylinder on to two locking pins.

Coupler See Reader.

Data Storage Format Identifier Identifies the structure of the data stored in the tag.

**Digital Signal Processor** This part of the Radio Processing Unit (RPU) performs real-time tag decoding and manages the Medio L200 configuration.

**Dynamic-Link Library** Executable routines that are stored as separate files with DLL extensions and executed only when needed by the program.

**Host Port Interface** Interface used to access the DSP memory.

**IEC Connector** Three-pin connector used on sockets that carry mains electricity to the computer. All PCs use a male IEC connector and mains lead with a female IEC connector.

**Interrogation Pulse** A signal transmitted by the coupler to activate the tag's transponder.

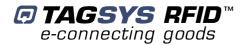

**Monitoring Port** Parallel Port granting access to the HPI. It communicates directly with the Radio Processing Unit

Multi-Read See Anti-Collision

Nibble Half a byte (4 bits)

Packaged Reader A reader in its casing.

**Phase Shift** Difference of phase between the 13.56 MHz field emitted by two antennas. This feature is dedicated to rotating field applications and three-dimensional volume tag detection.

**Protocol** A set of rules governing a particular function, such as the flow of data/information in a communication system (communication between a tag and a reader or a reader and a PC or host computer).

**Radio Frequency Identification System** (RFID) An automatic identification and data capture system comprising one or more readers and one or more tags in which data transfer is achieved by means of suitable modulated inductive or radiating electromagnetic carriers.

**Radio Processing Unit** This unit controls the main features of the Medio L200, such as the RF channels, the multiplexer and the tag decoding.

**Reader** Electronic system for the communication between tags and host computers.

**Reader Talks First** Chip protocol for exchanges between the reader and the chip, whereby the chip waits for a command from the reader to which it responds.

**RS-232** Electronic Industries Association (EIA) standard for serial interfaces between computers and peripherals which defines the function, the electrical characteristics and the timing of signals.

**RS-485** Electronic Industries Association (EIA) standard for multipoint, differential data transmission. It allows multiple nodes to communicate bi-directionally over 1 or 2 twisted pairs.

#### Smart Label See Tag

**Tag** Small, flexible label from the 13.56 MHz TAGSYS product line. A tag is made of a chip connected to an etched antenna.

**Tag Talks First** Chip protocol for exchanges between the reader and the chip, whereby the tag sends information continuously, without waiting for a specific command from the reader.

Transceiver A combined transmitter and receiver.

**Transponder** A combined receiver/transmitter that automatically transmits a signal when a 'trigger' is received by it. The trigger is often a pulse, called an interrogation pulse.

**Wi-Fi** (or Wi-fi, WiFi, Wifi, wifi) is a set of product compatibility standards for wireless local area networks (WLAN) based on the IEEE 802.11 specifications. New standards beyond the 802.11 specifications, such as 802.16(WiMAX), are currently in the works and offer many enhancements, anywhere from longer range to greater transfer speeds.

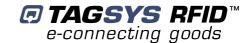

## If you need assistance

Please contact your nearest TAGSYS sales representative or the TAGSYS welcome desk at:

Telephone: +33 (0)4 91 27 57 00 Fax: +33 (0)4 91 27 57 01 E-Mail: info@tagsys.net

Website: http://www.tagsysrfid.com/

#### **Contact for Comments**

We welcome your feedback to help us provide high quality documentation.

For technical comments, please contact our welcome desk:

Telephone: +33 (0)4 91 27 57 00 Fax: +33 (0)4 91 27 57 01 E-Mail: info@tagsysrfid.com

Please remember to quote the Document Reference Number DOC12070A0, your job title and your company.

## **Quality Issues**

TAGSYS implements stringent quality controls at all stages of its manufacturing process. However, should you find a defect with this product, please notify your TAGSYS Quality Service representative using the dedicated Product Return Form.

Telephone: +33 (0)4 91 27 57 36 Fax: +33 (0)4 91 27 57 02

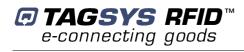

## **Table of Contents**

| Publishing Information                                                                                          | 2            |
|----------------------------------------------------------------------------------------------------|--------------|
| Disclaimer and Limitation of Liability                                                                          | 2            |
| Read This First                                                                                                 | 3            |
| Audience                                                                                                    | 3            |
| Conventions                                                                                                    | 3            |
| Abbreviations and Acronyms                                                                                      | 3            |
| Glossary                                                                                                    | 4            |
| If you need assistance                                                                                          | 6            |
| Contact for Comments                                                                                            | 6            |
| Quality Issues                                                                                                  | <del>(</del> |
| 1 For Your Safety                                                                                               | 9            |
| 1.1 General Use                                                                                                 | 9            |
| 1.2 Care and Maintenance                                                                                        | 9            |
| 1.3 Important Safety Information  1.3.1 Operating Environment                                                   |              |
| 2 Certification                                                                                                 | 11           |
| 2.1 Occupational Health                                                                                         | 11           |
| 2.2 Regulatory Notices  2.2.1 In Europe (EC and RTTE Directives)  2.2.2 In USA (FCC Directive)  2.2.3 In Canada | 11<br>12     |
| 3 Introduction                                                                                                  |              |
| 3.1 Product Description                                                                                         |              |
| 3.2 Medio P101-WIFI Key Features                                                                                |              |
| 3.3 Delivery                                                                                                    |              |
| 4 Installing the Reader                                                                                         |              |
| 4.1 Reader Connections                                                                                          |              |
| 4.1.1 Front Panel                                                                                               | 17           |
| 4.2 Communicate with WIFI Interface                                                                             |              |
| 4.2.1 WIFI Module Description                                                                                   |              |
| 4.2.3 ADDP procedure (Advanced DigiConnect Discovery Device)                                                    | 21<br>22     |
| 4.3 Communicate with the USB Interface                                                                          | 24           |
| 4.3.1 Window 98 <sup>®</sup> USB Drivers Installation                                                           | 24<br>25     |
| 5 Px Explorer                                                                                                   |              |
| 5.1 Installing Px Explorer                                                                                      |              |
| 5.2 Running Px Explorer                                                                                         |              |
| 5.2.1 USB Communication                                                                                         | 28           |
| 5.2.2 WIFI Communication                                                                                        |              |
| 5.3 Reading and Writing a Tag                                                                                   |              |
| 5.4 Downloading a firmware                                                                                      |              |
| 6 Stand-alone Mode                                                                                              | 32           |

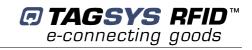

| 6.1 Stand-alone Mode Features           | 32 |
|-----------------------------------------|----|
| 6.1.1 Customized ASCII Message Format   |    |
| 6.1.2 Repetition Option                 |    |
| 6.1.3 Trigger Input                     |    |
| 6.1.4 Output Settings                   |    |
| 6.2 Stand-alone Mode Settings           | 34 |
| 6.2.1 Using Px Explorer                 | 35 |
| 6.3 Disabling Stand-alone Mode          | 35 |
| 7 Connecting Peripheral Devices         | 36 |
| 7.1 Using the Universal Input pin       | 36 |
| 7.2 Using the Universal Output pin      | 36 |
| 7.2.1 Output Wiring                     | 36 |
| 7.3 I/O Electrical Signal Requirements  | 37 |
| 8 Technical Specifications              | 38 |
| 9 Electrical Characteristics            | 39 |
| 9.1 Absolute Maximum Ratings            | 39 |
| 9.2 DC Characteristics                  | 39 |
| 10 Warranty Conditions                  | 40 |
| 10.1 Warranty                           | 40 |
| 10.2 Warranty Exclusions                |    |
| 10.2.1 General Provisions               |    |
| 10.2.2 How to Return Defective Products | 41 |

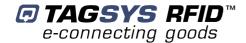

# 1 For Your Safety

#### 1.1 General Use

The Medio P101-WIFI is designed to be reliable and to provide years of trouble-free service. Please observe the following general tips:

- Take care not to scratch the device. Keep the device clean. When working with the device, use only TAGSYS-approved accessories.
- This device is not waterproof and should not be exposed to rain or moisture. Under extreme conditions, water may enter the circuitry.
- Protect the device from extreme temperatures. For example, do not place the device in a windowed area where the sun may cause extreme temperatures, and keep it away from heaters and other heat sources.
- Do not store or use the device in any location that is extremely dusty, damp, or wet.
- Use a soft, damp cloth to clean the device. If the surface of the device becomes soiled, clean it with a soft cloth moistened with a diluted window-cleaning solution.

#### 1.2 Care and Maintenance

This device is a product of superior design and should be handled with care. The suggestions below will further increase the lifetime of this device.

- Keep the device and all parts and accessories out of the reach of small children.
- Keep the device dry. Precipitation, humidity and liquids contain minerals that will corrode electronic circuits.
- Do not use or store the device in dusty, dirty areas. Its moving parts can be damaged.
- Do not store in hot areas. High temperatures can shorten the life of electronic devices, damage batteries and warp or melt certain plastics.
- Do not store in cold areas. When the device warms up (to its normal temperature), moisture can form inside the device, which may damage electronic circuit boards.
- Do not attempt to open the device. Non-professional handling of the device may damage it.
- Handle the device with care. Shocks may break internal circuit boards.
- Do not clean the device with harsh chemicals, cleaning solvents or strong detergents.
   Gently wipe the device with a soft cloth slightly dampened in a mild soap-and-water solution.
- Do not paint the device. Paint may clog the device's moving parts and prevent proper operation. Paint with metallic contents may limit device performances.
- If the device or any accessory are not working properly, take it to your nearest qualified TAGSYS representative.

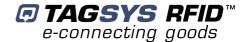

## 1.3 Important Safety Information

### 1.3.1 Operating Environment

When connecting the device or any accessory to another device, read its user's guide for detailed safety instructions. Do not connect incompatible products.

As with all RF equipment, users are advised that the equipment should only be used in its normal operating position.

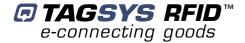

## 2 Certification

## 2.1 Occupational Health

TAGSYS Medio P101-WIFI reader has been designed and tested to be in conformity with the European Standard EN 50364 "Limitation of human exposure to electromagnetic fields from devices used in Electronic Article Surveillance (EAS), Radio Frequency Identification (RFID) and similar applications" in conjunction with the European Standard EN 50357 describing how to evaluate the exposure level.

## 2.2 Regulatory Notices

An RFID system typically composed of an RF emission device such as the Medio P101-WIFI connected to an antenna is subject to national regulations that may differ by country.

One important item to consider is the maximum permissible magnetic field intensity at a distance of 10 meters from the antenna that must not exceed 42 dBµA/m in Europe and 38 dBµA/m in US.

The Medio P101-WIFI meets these limits.

#### 2.2.1 In Europe (CE and RTTE Directives)

The Medio P101-WIFI (connected to L-W1 or TR-HA1or LSA3 or Aero LI antenna) complies with the European EMC directive. (CE Declaration of Conformity granted)

The Medio P101-WIFI (connected to L-W1 or TR-HA1or LSA3 or Aero LI antenna) complies with the requirements of the Telecommunication Terminal Equipment Act (FTEG) and the RTTE Directive 1995/5/CE.

It is the responsibility of the TAGSYS Reseller to install the Medio P101-WIFI as described in this User's Guide or TAGSYS Documentation.

Any modification of the Medio P101-WIFI is prohibited without the written consent of TAGSYS. Unauthorized modification may void the conformity of the equipment to CE and RTTE Directives and will void the TAGSYS warranty.

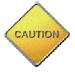

It is the responsibility of the CIT (Certified Integrators by TAGSYS) to install the Medio P101-WIFI as described in this **User's Guide** or in TAGSYS Documentation.

If the Medio P101-WIFI is further integrated in a different product, it is the responsibility of the manufacturer of this complementary product to obtain the required approvals for this product.

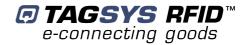

#### 2.2.2 In USA (FCC Directive)

#### Medio P101-WIFI

WARNING TO USERS IN THE UNITED STATES
FEDERAL COMMUNICATIONS COMMISSION (FCC) RADIO
INTERFERENCE STATEMENT 47 CFR Section 15.105(b)

This equipment has been tested and found to comply with the limits for a Class B digital device, pursuant to Part 15 of the FCC Rules. These limits are designed to provide reasonable protection against harmful interference in a residential installation. This equipment generates, uses and can radiate radio frequency energy and if not installed and used in accordance with the instructions may cause harmful interference to radio communications. However, there is no guarantee that interference will not occur in a particular installation. If this equipment does cause harmful interference to radio or television reception, which can be determined by turning the equipment off and on, the user is encouraged to try to correct the interference by one or more of the following measures:

- Reorient or relocate the receiving antenna.
- Increase the separation between the equipment and receiver.
- Connect the equipment into an outlet on a circuit different to that to which the receiver is connected.
- Consult the dealer or an experienced radio/TV technician for help.

#### NO UNAUTHORIZED MODIFICATIONS

47 CFR Section 15.21

**CAUTION**: This equipment may not be modified, altered, or changed in any way without signed written permission from TAGSYS SA. Unauthorized modification may void the equipment authorization from the FCC and will void the TAGSYS warranty.

#### **ANTENNA REQUIREMENT**

47 CFR Section 15.203

**CAUTION**: This equipment must be professionally installed. The installer shall be responsible for ensuring that the proper antenna is employed so that the limits in this part are not exceeded. Non-professional installation or installation of the equipment with an improper antenna may void the equipment authorization from the FCC and will void the TAGSYS warranty.

The Medio P101-WIFI (equipped with L-W1 and TR-HA1 antennas) has been designed to comply with FCC 47 CFR Part 15 Rules.

Operation is subject to the following two conditions: (1) The system devices may not cause harmful interference, and (2) The library system devices must accept any interference received, including interference that may cause undesired operation.

#### 2.2.3 In Canada

Cet appareil numérique de la classe B respecte toutes les exigences du Règlement sur le matériel brouilleur du Canada.

This Class B digital apparatus meets all requirements of the Canadian Interference-Causing Equipment Regulations

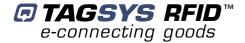

## 3 Introduction

## 3.1 Product Description

The Medio P101-WIFI is a Medium Range 13.56 MHz RFID reader designed for Library, Textile Rental and I&L applications. The Medio P101-WIFI has been designed to be used in combination with L-W1 and TR-HA1 antennas that comply with FCC and CE rules and L-SA3 and Aero-LI antennas that comply with CE rules. The Medio P101-WIFI can decode C210, C220, C240, C320, C370(ISO 15693), C270(I-Code1) and I-Code ePC and I-Code UID tags.

Due to its small size, the Medio P101-WIFI can be used either in desktop configuration or easily integrated in self check stations.

The Medio P101-WIFI is equipped with the following communication interfaces:

- USB 1.1 communication link (prioritary)
- WIFI (Raw TCP serial communication)

## 3.2 Medio P101-WIFI Key Features

Table 1: Medio P101-WIFI Key Features

| Description                       | Medio P101-WIFI                              |                                                                       |
|-----------------------------------|----------------------------------------------|-----------------------------------------------------------------------|
| Operating Frequency               | 13.56 MHz                                    |                                                                       |
|                                   | Firmware                                     | Chips                                                                 |
|                                   | Library                                      | C220, C320, C370(ISO 15693)                                           |
| (depends on application firmware) | Textile rental                               | C210, C240, C270(Philips I<br>Code1), C370(ISO15693)                  |
| iiiiiwaie)                        | I&L                                          | C270 (Philips I-Code1), C370<br>(ISO15693), I-Code EPC/I-<br>Code UID |
| Serial Link                       | USB 1.1 or WIFI raw TCP serial communication |                                                                       |
| Firmware Downloadable             | Yes                                          |                                                                       |

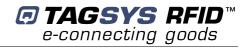

## 3.3 Delivery

The Medio P101-WIFI Tag Reader kit contains the following items:

**Table 2: Package Contents** 

| Quantity | Item                                                                                                    |  |  |
|----------|----------------------------------------------------------------------------------------------------|--|--|
| 1        | Medio P101-WIFI reader                                                                                                    |  |  |
| 1        | WIFI antenna                                                                                                    |  |  |
| 1        | SMA/BNC adaptor                                                                                                    |  |  |
| 1        | Set of rubber feet                                                                                                    |  |  |
| 1        | USB cable                                                                                                    |  |  |
| 1        | I/O connector                                                                                                    |  |  |
| 1        | Wall fixing accessory                                                                                                    |  |  |
| 1        | 12 V power supply                                                                                                    |  |  |
| 1        | CD-ROM including:                                                                                                    |  |  |
|          | Medio P101-WIFI User's Guide, Command Set                                                                                                    |  |  |
|          | USB drivers for Win32 X86 platforms                                                                                                    |  |  |
|          | <ul> <li>User-friendly Px Explorer software provided for test and debug operations on<br/>Windows® 9x, NT®, 2000 and XP platforms</li> </ul> |  |  |
|          | TAGSYS Software Development Kits including                                                                                                   |  |  |
|          | <ul> <li>Medio STX DII package</li> </ul>                                                                                                    |  |  |
|          | <ul> <li>Library SDK including Dlls and ActiveX control</li> </ul>                                                                           |  |  |
|          | o Java Package                                                                                                    |  |  |
|          | Digiconnect WIFI module integration kit                                                                                                    |  |  |
|          | Adobe Acrobat reader version 6&7                                                                                                    |  |  |
| 1        | Welcome Letter / Product Return Form                                                                                                    |  |  |

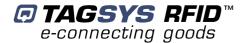

# 4 Installing the Reader

This section describes how to install the Medio P101-WIFI reader.

### 4.1 Reader Connections

#### 4.1.1 Front Panel

The front panel is dedicated to RF and I/O connectors:

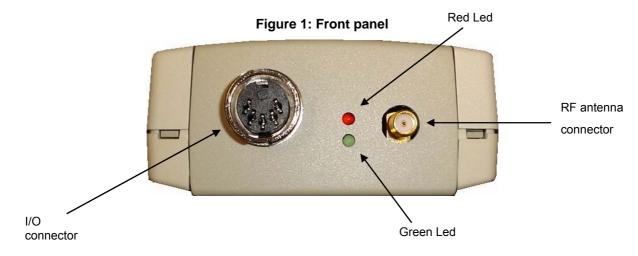

#### • RF antenna connector:

Any of the following antennas can be connected to the standard SMA connector:

| Antennas that apply to FCC&CE rules | Antennas that apply to CE rules |
|-------------------------------------|---------------------------------|
| • L-W1                              | Aero LI                         |
| • TR-HA1                            | • L-SA3                         |

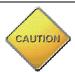

WIFI antenna cannot be plugged to RF connector (plugs don't match)

#### • Leds

The red LED lights on or blinks when the reader is ready to communicate with the host system and acts as follow:

| Power supply voltage | Value              | RF capability | Red LED status |
|----------------------|--------------------|---------------|----------------|
| Insufficient         | < 5.20 V           | No            | off            |
| IIISUIIICIEIIL       | 5.2 V < x < 6.9 V  | INO           | Fast blinking  |
| Low                  | 7 V < x < 8.9 V    | Degraded      | Fast blinking  |
| Medium               | 9.0 V < x < 10.2 V | Correct       | Slow blinking  |
| High                 | > 10.3 V           | Correct       | On             |

During firmware downloading the red Led is blinking.

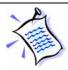

Operating voltage range fits with a correct RF capability.

The green Led is turned on when the output I/O connector is active.

#### • I/O connector

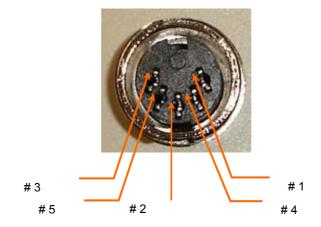

Table 2: J3 Wiring

| Pin number | Signals                                        |  |
|------------|------------------------------------------------|--|
| 1          | Output                                         |  |
| 2          | Supply output (12V with 470 Ω serial resistor) |  |
| 3          | Universal input                                |  |
| 4          | Ground                                         |  |
| 5          | Ground                                         |  |

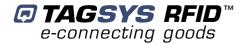

#### 4.1.2 Rear Panel

The rear panel is dedicated to power supply and communication connectors.

WIFI antenna

WIFI module

12V DC
Power supply connector

Reset button for WIFI module

#### Figure 3: Rear panel

#### Power Supply Connector J2

2.5mm Jack type (positive connection on the center pin)

#### • WIFI module connector

Reverse polarity SMA connector for WIFI antenna (Please see Chapter 4.2, for more details)

#### Reset button

Reset button only used for WIFI module (Please see Chapter 4.2 for more details)

#### USB connector

USB connector type B

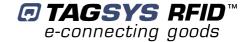

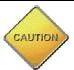

Before you power the reader up you must plug the WIFI antenna provided with the Medio P101-WIFI product

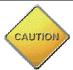

This FCC Part 15 radio device operates on a non-interference basis with other devices operating at this frequency when using the supplied antenna. Any changes or modification to this product not expressly approved by TAGSYS could void the user's authority to operate the device.

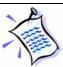

When USB communication link is active (plugged and powered) the WIFI module is turned off.

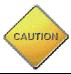

You cannot connect any RF antennas to this connector (plugs don't match)

#### 4.2 Communicate with WIFI Interface

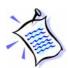

Preliminary checking:

- USB cable must be unplugged to ensure that the WiFi Module is turned on
- WiFi antenna must be correctly connected to the rear panel

The embedded WiFi module is the DigiConnect Wi-ME. Any information on this module is available on the CDROM in the directory "\DigiConnect IntegrationKit\Documentation" or on the DigiConnect WEB pages at "www.digi.com".

Please read the **DigiConnect User's Guide** to have an overview of the module characteristics. The following explanations will give you the first steps to run the reader. Advanced functionalities can be found in the **DigiConnect User's Guide**.

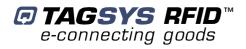

## 4.2.1 WIFI Module Description

#### Characteristics

| Parameter           | Value                                           |
|---------------------|-------------------------------------------------|
| Standard            | IEEE 802.11b                                    |
| Frequency           | 2.4 GHz                                         |
| Data Rate           | Up to 11 Mbps with automatic fallback           |
| Modulation          | CCK (11/5 Mbps), DQPSK (2 Mbps), DBPSK (1 Mbps) |
| Transmit Power      | 16 dBm typical                                  |
| Receive sensitivity | -82 dBm for 11 Mbps, -92 dBm for 1Mbps          |

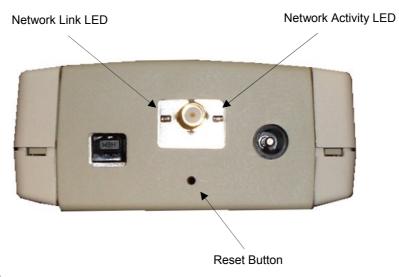

## • LED description

| LED              | Color  | Description                                                                      |
|------------------|--------|----------------------------------------------------------------------------------|
|                  |        | This LED stays on continuously when a WIFI access point is engaged.              |
| Network Link     | Yellow | It blinks when no access point is available after device start up.               |
|                  |        | Note that this LED is turned off during device starting up.                      |
| Network Activity | Green  | This LED monitors the network traffic. It turns on when any traffic is detected. |

February 2006 Revision 1.0 19/42

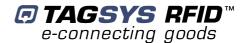

#### • Reset Procedure

To reset the WIFI module 2 procedures are available:

- Reboot the device: it is used to reinitialize the communication with the access point.
- Reset the device to TAGSYS default factory settings: it is used when you can no more communicate with the reader due to wrong WIFI settings.

Both reset procedures are available by software via the WEB or TELNET interface.

| Reset                                  | Description                                                                                                    |  |  |
|----------------------------------------|----------------------------------------------------------------------------------------------------|--|--|
| Reboot                                 | While the reader is supplied, push the reset button with a thin object and release it. Wait for the reader start up. |  |  |
|                                        | This procedure reset the entire device configuration (including network settings) to the TAGSYS factory defaults.    |  |  |
| Reset To<br>TAGSYS Factory<br>defaults | - Unplug the reader power supply                                                                                     |  |  |
|                                        | - Push the reset button                                                                                              |  |  |
|                                        | - Plug the reader power supply                                                                                       |  |  |
|                                        | <ul> <li>Keep the reset button pressed until the yellow LED blinks once and<br/>3 times.</li> </ul>                  |  |  |
|                                        | - Release the reset button                                                                                           |  |  |
|                                        | Unplug the power supply and plug it again                                                                            |  |  |
|                                        | - Wait for reader start up.                                                                                          |  |  |

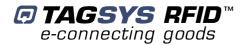

#### RF Exposure Statement

The Medio P101-WIFI module complies with the RF exposure limits for humans as called out in RSS-102. It exempt from RF evaluation based on its operating frequency of 2.4 GHz, and effective radiated power less than the 3 watt requirement for a mobile device (>20 cm separation) operating at 2.4 GHz.

#### Safety Statements

- Do not touch or move the WIFI antenna while the unit is transmitting or receiving
- Do not hold the reader such that the antenna is very close to or touching the head (especially face or eyes), while transmitting.
- Do not operate a portable transmitter near unshielded blasting caps or in an explosive environment unless it is a type especially qualified for such use.

#### 4.2.2 Default Reader Network Settings

You will not be able to configure any network setting before the reader is not engaged with your access point.

It depends to you to engage the reader with your access point correctly first. You should use a specific network to initialize the reader network accordingly your final network.

The mandatory information you need are the following:

- the reader is compliant with IEEE 802.11b. Please check your access point is able to support this standard (access point configuration "b or g" or "b only")
- SSID of the reader is TAGSYSRFID and the access point must be set accordingly
- No encryption is used to communicate with the reader

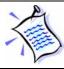

The SSID and the Encryption status can be changed afterward.

Additionally, the default settings for the reader network configuration are :

DHCP : Off

Static IP Address : 192.168.0.2
Subnet Mask : 255.255.255.0

- Default Gateway: 0.0.0.0

SSID : TAGSYSRFID

Available to any wireless network

Country : United States

- Channel: Auto-scan

Network Authentication : Open System

Data Encryption : Open System

You can now configure your access point to engage the reader or follow the ADDP procedure to change the basic network IP settings.

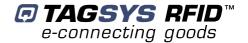

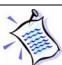

If you decide to configure your access point to meet the default settings of the reader, you can check your system is operational by pinging the reader using then "ping 192.168.0.2" MSDOS command prompt.

#### 4.2.3 ADDP procedure (Advanced DigiConnect Discovery Device)

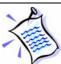

Firewalls may block ADDP broadcast protocol. Please turn your firewall off for initialization to avoid issues (This includes Windows XP firewall)

Run "\DigiConnect Integration Kit\dgdiscvr.exe" program available on the product CDROM. The following window pops up:

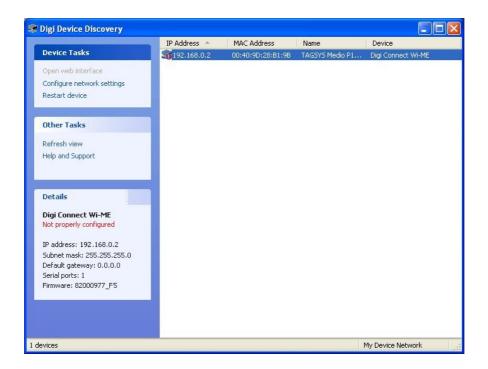

If no reader appears in the Discovery windows, check that:

- no firewall program is running
- the reader is properly engaged with its access point
- the access point is properly linked to your PC

If the reader is not properly configured, double-click on the device. The following window pops up:

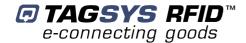

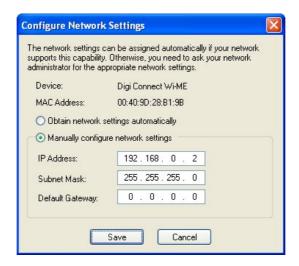

Select the correct Static IP, Subnet mask and Default Gateway or check the automatic setting in case a DHCP protocol is available on your network.

Then, click Save. The reader starts to rebooting and the window closes.

Back to the main window, double-click once again on the device. The WEB interface opens in the Internet Explorer browser (caution to the proxy settings of your internet browser connection, it must be set to allow access to this device).

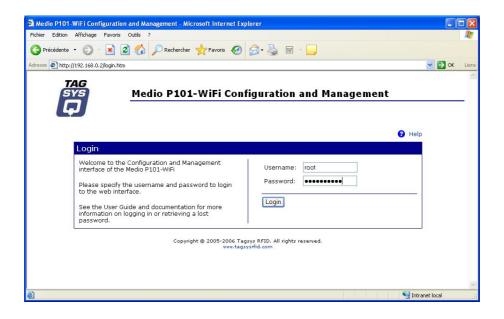

Log on to the configuration WEB page device:

username : root

- password : tagsysrfid

Follow DigiConnect WI-ME user's guide to configure the device.

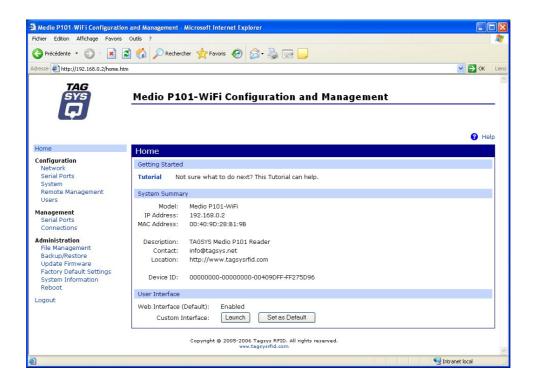

#### 4.3 Communicate with the USB Interface

At first connection to the PC USB port, Windows® will detect the TAGSYS Medio P101-WIFI reader and will ask you for drivers installation. USB drivers are located into the USB Drivers folder on the product CD-Rom.

Two drivers must be installed:

- The first one is the direct driver, which provides direct access to USB device via a dynamic link library (DLL).
- The second one is the virtual COM port (VCP) driver. The VCP driver emulates a standard PC COM port.

#### 4.3.1 Window 98® USB Drivers Installation

Power up and connect your Medio P101-WIFI to a spare USB port on your PC. This should bring up a "Building Driver Information Database" followed by the Windows Add New Hardware Wizard.

Click "Next" to proceed with the installation

- Select "Search for the best driver for your device" and then click "Next"
- Select "Specify a location" and click the Browse button to select the USB Drivers folder on the Product CR-Rom. Once the files have been located, click "Next" to proceed with the installation
- Click "Next" to install the device
- Windows® should then display a message indicating that the installation was successful.
   Click "Finish" to complete the installation.

To confirm that the installation has completed successfully, open the Device Manager and select "View devices by type". The TAGSYS Medio P101 appears as a USB device connected to a USB port

The next step is to install the VCP drivers.

Power up and connect your Medio P101-WIFI to a spare USB port on your PC. This should bring up a "Building Driver Information Database" followed by the Windows Add New Hardware Wizard.

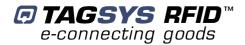

- Select "Search for the best driver for your device" and then click "Next"
- Select "Specify a location" and click the Browse button to select the USB Drivers folder on the Product CR-Rom. Once the files have been located, click "Next" to proceed with the installation
- Click "Next" to install the device
- Windows® should then display a message that the installation of the serial converter driver was successful. The COM port emulation driver must now be installed. Click "Finish" to complete the installation.

To confirm that the installation has completed successfully, open the Device Manager and select "View > devices by type". The TAGSYS Medio P101 appears as an additional COM port.

#### 4.3.2 Windows XP USB Drivers Installation

Power up and connect your Medio P101-WIFI to a spare USB port on your PC. This will launch the Windows Found New hardware Wizard

- Select "No, not this time" and click next to proceed with the installation
- Select "Install from a list or specific location (Advanced)" and then click "Next"
- Select "Search for the best driver in these locations" and click the Browse button to select the TAGSYS USB Drivers folder on the Product CR-Rom. Then click "Next" to proceed.
- Windows should then display a message indicating that the installation was successful.
   Click Finish to complete the installation

To confirm that the installation has completed successfully, open the Device Manager and select "View > Devices by type". The TAGSYS Medio P101 appears as a USB device connected to a USB port.

The next step is to install the VCP drivers.

Power up and connect your Medio P101-WIFI to a spare USB port on your PC. This will launch the Windows Found New Hardware Wizard

- Select "No, not this time" and click next to proceed with the installation
- Select "Install from a list or specific location (Advanced)" and then click "Next"
- Select "Search for the best driver in these locations" and click the Browse button to select the USB Drivers folder on the Product CR-Rom. Then click "Next" to proceed.
- Windows should then display a message indicating that the installation was successful.
   Click Finish to complete the installation. This has installed the serial converter. The COM port emulation driver must be installed after this has completed.
- After clicking "Finish", the Found New Hardware Wizard will continue by installing the COM port emulation driver.

To confirm that the installation has completed successfully, open the Device Manager and select "View > Devices by type". The TAGSYS Medio P101 appears as an additional COM port.

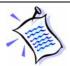

When the USB cable is plugged and communication is active, the WIFI module is turned off.

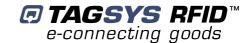

# **5 Px Explorer**

The Medio P101-WIFI reader is delivered with the Px Explorer software tool intended to easily setup the reader, test it and perform reading and writing operations according to the antenna and type of tag to be used. In addition, Px Explorer can display additional information such as the Product Reference and Firmware version and revision. This section describes how to start with Px Explorer.

## 5.1 Installing Px Explorer

To install Px Explorer software, insert the product CD-ROM into the disk drive on your PC and run the Setup from the Medio P101 - Software Suite\Tools\Px Explorer 1-5-7 folder and click "Next"

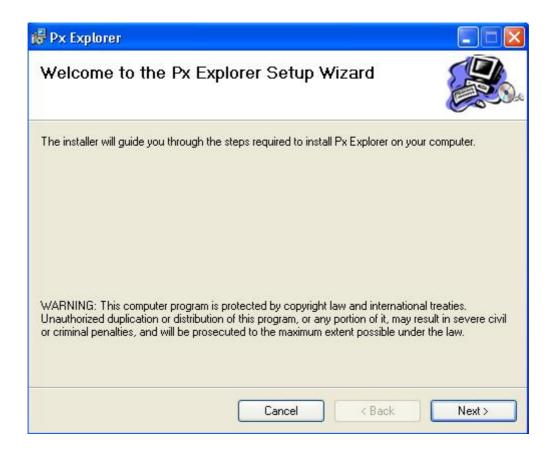

Click the "Browse" button if you want to choose a specific installation folder.

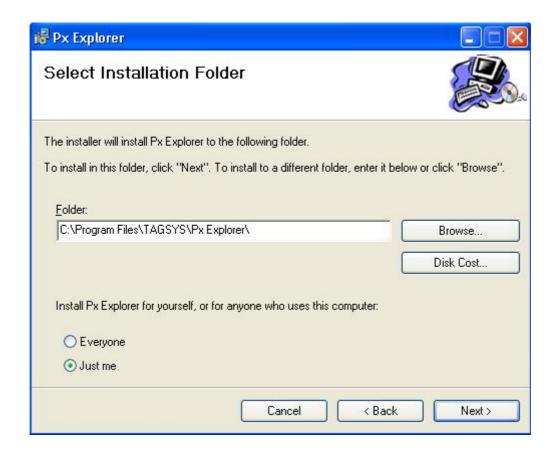

Once the correct folder is selected, click "Next"

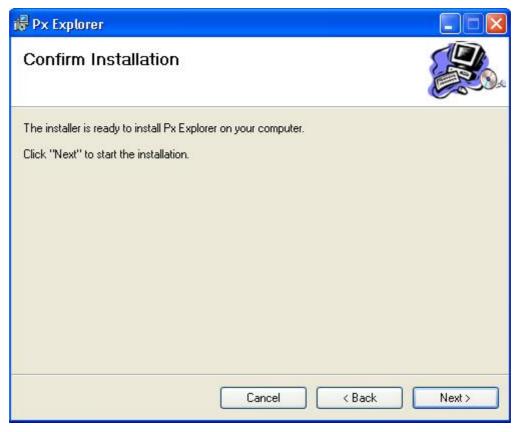

Click "Next" to start the installation process. A shortcut will be created on your desktop and a program group will be created in the start menu.

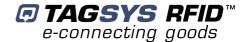

## 5.2 Running Px Explorer

#### 5.2.1 USB Communication

Before launching Px Explorer be sure which COM port number is assigned to the TAGSYS Medio P101-WIFI reader. Open the Device Manager and select "View > Devices by type".

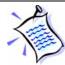

The COM port number is assigned to the Medio P101.

Power up the Medio P101-WIFI and connect the USB cable to both your PC and the Medio P101-WIFI. Run Px Explorer. If the following window is displayed click yes.

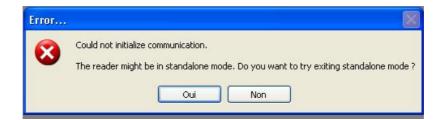

Open the Communication Settings window (CTRL+C) and check the type of the media, the COM port number and the communication speed. The default communication speed for the Medio P101-WIFI is 115200 Bauds.

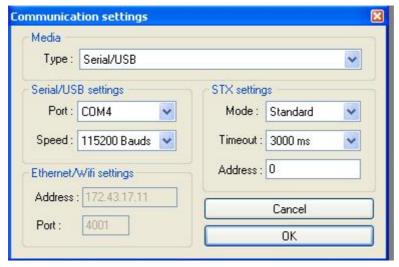

Set the STX setting mode to Fast to increase performances and click OK. Now Px Explorer is ready to communicate with your Medio P101-WIFI.

#### 5.2.2 WIFI Communication

Before running Px Explorer, be sure that the Medio P101-WIFI module is power up and correctly engaged with the WIFI access point (or router) connected to the host system network.

Open the communication setting window (CRTL+C) and check that the media type is selected to Ethernet/WIFI as shown below.

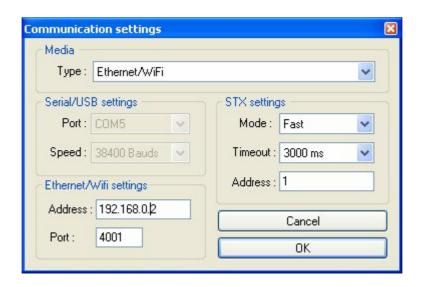

Enter the correct reader IP address.

Check the port number value and change it to the correct value in case the default raw TCP port value of the Medio P101-WIFI reader has been modified.

Set the STX setting mode to Fast to increase performances and click OK.

## 5.3 Reading and Writing a Tag

Px Explorer includes a Wizard function used to guide you each step of how to read or program a tag. We recommend using the Wizard function for users who are not familiar with all Px Explorer capabilities and features.

Click on the Wizard icon (magic wand) to open the Px Explorer Wizard dialog box.

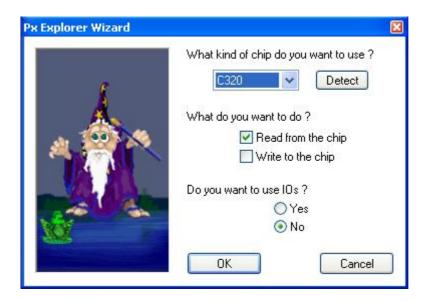

Select the type of chip from the drop—down menu or place the tag on the antenna and click the "Detect " button to automatically detect the tag type.

Select the desired operation (Read or Write) and then click OK. All the necessary windows to perform the desired action will be automatically displayed on the screen.

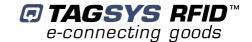

For more details concerning Px Explorer select the info menu and click Help (CTRL+H) to display the Px Explorer User's Guide.

## 5.4 Downloading a firmware

Use Px Explorer to download a new firmware. When a communication is established with the reader, click on the upgrade firmware button

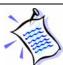

By default Library firmware is already loaded.

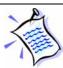

The firmware upgrade can be done either using the USB or WIFI communication interface.

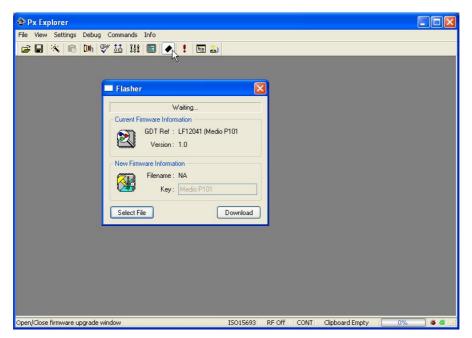

The flasher window pops up. Click on select file and go to the directory "\Medio P101 - Standard Firmware" on the CDROM or to any other directory containing Medio P101 compatible firmware (.bin files)

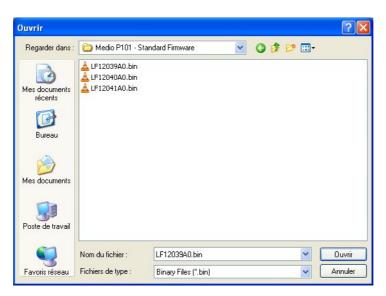

Select the firmware you want to download.

Standard firmwares are:

| Firmware                        | File Name     | Key            | Compatible chips |
|---------------------------------|---------------|----------------|------------------|
|                                 | LF12039xx.bin |                | C220             |
| Library                         |               | Medio P101     | C320             |
|                                 |               |                | C370 (ISO 15693) |
|                                 |               |                | C270 (ICode 1)   |
| Industry and Logistics<br>(I&L) | LF12040xx.bin | Medio P101     | C370 (ISO 15693) |
|                                 |               |                | EPc              |
|                                 |               |                | UID              |
|                                 | LF12041xx.bin |                | C210             |
| Textile Rental                  |               | Medio P101     | C240             |
| TEXIIIE REIIIai                 |               | IVICUIO P TO I | C270 (ICode 1)   |
|                                 |               |                | C370 (ISO 15693) |

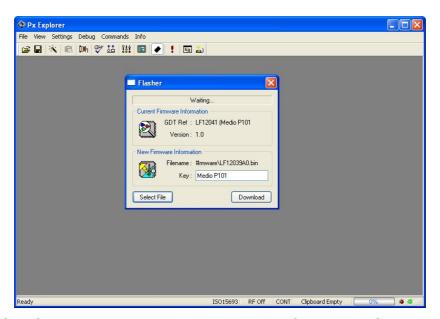

Verify the Key of the firmware to be able to download it. Key for standard firmware is "Medio P101" (with a space character between Medio and P101). For non standard firmware, a key will be supplied with.

Click on Download button and wait until the download is complete.

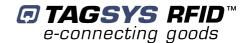

## 6 Stand-alone Mode

Stand-alone Mode is designed to use the reader without using any command set. While in this mode, the reader is limited to tag reading.

The reader sends the tag ID to the Host System using ASCII protocol via the Reader-to-Host interface.

ASCII protocol is used in order to provide hexadecimal data that can be read by a variety of terminal programs (e.g. Microsoft<sup>®</sup> HyperTerminal).

## 6.1 Stand-alone Mode Features

Table 3 lists the available Stand-alone mode features.

**Table 3: Available Features in Stand-alone Mode** 

| Features                                                                                 | TR-P101                                                                                                    |
|------------------------------------------------------------------------------------------|----------------------------------------------------------------------------------------------------|
| Customized tag type reading compatibility (depending on downloaded application firmware) | C210<br>C240<br>C220<br>C270 (ICode1)<br>C320<br>C370 (ISO15693)<br>I-Code ePC/I-Code UID                  |
| Serial Communication Type                                                                | USB 1.1 WIFI (Raw TCP serial communication)                                                                |
| Repetition Option                                                                        | Available                                                                                                  |
| Customized ASCII message format                                                          | STX/ETX Characters Header String Chip Description String ID String (variable length) End of Message String |
| Input Trigger                                                                            | Available                                                                                                  |
| Output for active trigger information                                                    | Available                                                                                                  |
| Output for tag reading information                                                       | Available                                                                                                  |

Optional

Optional

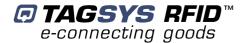

#### 6.1.1 Customized ASCII Message Format

When a tag is read, its data are transmitted to the host in the form of an ASCII character frame.

Start of Text **End of Text** End of Message String ₽ <STX> "TAGSYS-" <CR/LF> <ETX> Description Chip name (0x02)(Default) (Default) (0x03)C210 2 to 16 characters C240 2 to 16 characters C220 2 to 10 characters characters C270 2 to 16 characters characters characters 0 to 16 0 to 16 0 to 16 characte characte Size C320 2 to 16 characters C370 (ISO 2 to 16 characters 15693) ePC 2 to 24 characters UID 2 to 10 characters

Table 4: Customized ASCII Message Format (TAGSYS RFID Tag is read)

Medio P101-WIFI reader can decode all chips in Stand-alone mode. Only the ID field is retrieved in the return ASCII message. All other fields are optional. The ID field length is programmable; the default lengths are given in Table 5.

Required

Optional

**Default ID Field Length Chip Type** C210 chip 16 (Total memory) C240 chip 16 (Block 0 Page 0) C220 chip 10 (Lockable memory) C270 chip 16 (Block 0 and Block 1) C320 chip 16 (Block 0) C370 chip (ISO 15693) 16 (UID) ePC 24 (Block 0 to 11) UID 10 (UID block 14 to 18)

Table 5: Default ID Field Lengths

#### 6.1.2 Repetition Option

TR-P101

Optional

Optional

The reader constantly attempts to read any chips present in the field. When a chip ID is detected, the reader can send the information to the host in one of 2 modes:

1. In "Repeated Read" mode, the reader returns a chip's ID to the host with each successful read operation.

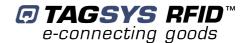

2. In "Read Once" mode, the reader only returns the ID of a chip if the previous read corresponds to a different chip, or if all reading attempts have failed 4 times (this feature makes it possible to detect a chip's potential exit out of the field).

#### 6.1.3 Trigger Input

When the trigger capability is enabled, a trigger state is used to start and stop the RF scanning. The trigger is connected to the input of the reader.

Depending on the reply settings of the trigger, the ASCII message can be sent during the trigger activity (Repeated Read mode and Read Once mode are available) or at the end of the trigger. In this last case, a message is always sent to the host system:

- if a tag has been read, the message contains its ID,
- if a tag has not been read, the message contains a No Message string (that can be defined) as shown in Table 6.

**End of Message** No Tag Found Start of Text **Header String End of Text** String String <STX> "TAGSYS-" "???????" <CR/LF> <ETX> Description (Default) (Default) (0x02)(Default) (0x03)0 to 16 0 to 16 0 to 16 Size character characters characters characters character Status Optional Optional Required Optional Optional

Table 6: Customized ASCII Message Format (TAGSYS RFID Tag is not read)

#### 6.1.4 Output Settings

The output of the reader can be used to monitor the trigger activity or the successful reads.

## 6.2 Stand-alone Mode Settings

Stand-alone Mode can be set in one of two ways while the reader is in Normal Operating mode

- By using the Px Explorer software provided with the reader
- By using "Set Stand-alone Mode" command followed by a "Reset Reader" command. For more information, refer to the Medio P101-WIFI **Command Set** document.

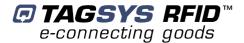

#### 6.2.1 Using Px Explorer

Enable

power on

Standalone

mode at next

Run the Px Explorer software. In the Settings menu, select General Reader Settings

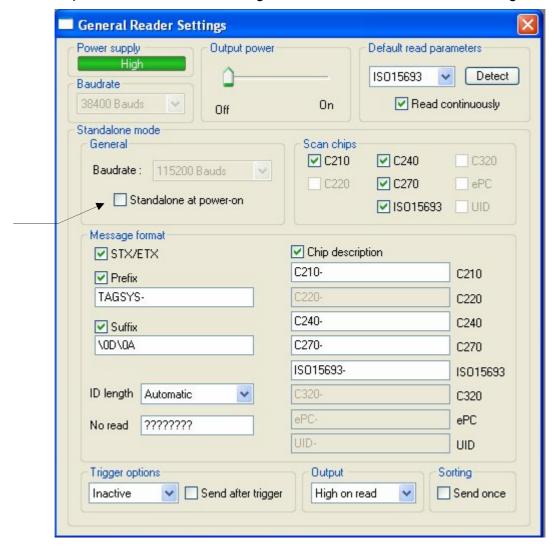

## 6.3 Disabling Stand-alone Mode

The Medio P101-WIFI can be reset in Standard mode in one of two ways as described below:

 Use the Px Explorer software provided with the reader and click Yes when the following window is displayed

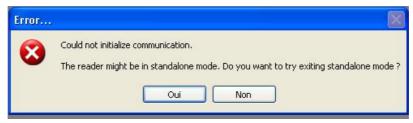

Send the 'S' character using a console interface (for example, HyperTerminal).

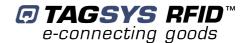

# 7 Connecting Peripheral Devices

## 7.1 Using the Universal Input pin

The reader input can be driven by a voltage source from 0V up to 25V referring to the input ground. A relay (open chain transistor, switch...) can also be used to connect the input pin and its ground.

- Low level input voltage is defined to be in the range of 0 to 1.5V
- High level input voltage is defined to be in the range of 3 to 25V

## 7.2 Using the Universal Output pin

The output pin is an open drain power transistor that can drive a current up to 6A. When activated, the power transistor connects the output pin and its ground.

The output transistor is protected against heating and current overload. If an overload happens, the output stops driving current automatically. The output must be turned off to be re-activated.

#### 7.2.1 Output Wiring

Example: Connecting a LED to the Output

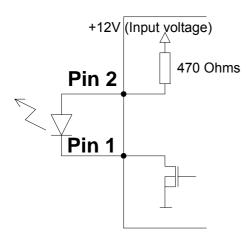

The LED's cathode is connected to the Output pin and its anode to the Output Supply Pin. Note that the Output supply selector is configured to deliver 5V to supply the LED. The internal serial resistor limits the current delivered to the LED.

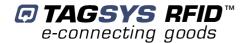

Example: Connecting a load using an external power

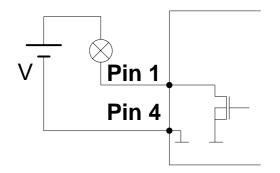

The external power must be less than 25V

## 7.3 I/O Electrical Signal Requirements

Table 7 provides the electrical DC characteristics.

Table 7: I/O Interface Pins - Electrical Characteristics

| Parameters         | Conditions | Min. | Тур. | Max. | Unit | Note |
|--------------------|------------|------|------|------|------|------|
| Input Voltage Low  |            | 0    |      | 2    | V    |      |
| Input Voltage High |            | 3    |      | 25   | V    |      |
| Output Current     |            |      |      | 6    | Α    |      |

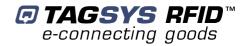

# **8 Technical Specifications**

**Table 8: Medio P101-WiFi Technical Specifications** 

| Reference                                                  | Medio L-P101                                                                                             |
|------------------------------------------------------------|----------------------------------------------------------------------------------------------------|
| Size (L x W x H)                                           | 154 x 84 x 38 mm (TOPTEC 154F)                                                                           |
| Weight                                                     | 250 g (with WiFi Antenna)                                                                                |
| DC power                                                   | 12 VDC +/- 10% Typical                                                                                   |
| Chip compatibility (depending on downloaded firmware type) | C210<br>C240<br>C220 (Folio 20)<br>C320 (Folio 320)<br>ISO 15693 (Folio 370)<br>I-Code ePC<br>I-Code UID |
| Communication interface                                    | USB 1.1<br>WIFI (IEEE 802.11b)                                                                           |
| RF Output Power                                            | 1.2 W Typical                                                                                            |
| Power consumption                                          | 4.5 W                                                                                                    |
| Operating temperature                                      | 0° to +55°C                                                                                              |
| Storage temperature                                        | -20° to +70°C                                                                                            |
| Mechanical fixation                                        | Accessories for TOPTEC 154F boxes (Manufacturer : OKW)                                                   |
| Conformity                                                 | ETSI 300-330 European Radio compliance EN 50364 FCC part 15 in combination with TR-HA1 and L-W1 antennas |
| Communication protocol                                     | TAGSYS-specific STXE-2                                                                                   |

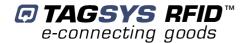

# 9 Electrical Characteristics

This chapter provides information about AC and DC characteristics for all pins. It also gives timing characteristics for the different interfaces.

## 9.1 Absolute Maximum Ratings

| Parameter                          | Value          |
|------------------------------------|----------------|
| Ambient Operating Temperature      | 0°C to +55°C   |
| Storage Temperature                | -20°C to +70°C |
| Supply Voltage with respect to GND | 25 V           |
| Total Power Dissipation            | 4.5 W          |
| Total Power Dissipation on Antenna | 1.2 W          |

## 9.2 DC Characteristics

| Value               | Description                                                         |        | Max. | Тур. | Min. | Unit |
|---------------------|---------------------------------------------------------------------|--------|------|------|------|------|
| V <sub>Supply</sub> | Supply Voltage                                                      |        |      | 12   | 10.8 | V    |
| I <sub>RFOff</sub>  | Supply Current – RFOff – USB Plugged (V <sub>Supply</sub> = 12V)    |        | 50   | 45   | 40   | mA   |
| Inco                | Supply Current ( RFOn, Dummy Load 50Ohm, V <sub>Supply</sub> = 12V) | USB    |      | 273  |      | mA   |
| I <sub>RFOn</sub>   |                                                                     | WIFI   |      | 383  |      |      |
|                     | Supply Current                                                      | TR-HA1 |      | 383  |      | mA   |
| I <sub>RFOn</sub>   | (RFOn, $V_{Supply} = 12V$ , Antenna connected,                      | L-W1   |      | 393  |      | mA   |
|                     | WIFI Communication)                                                 | LSA-3  |      | 384  |      | mA   |
|                     | Supply Current                                                      |        |      |      |      |      |
| I <sub>Open</sub>   | (RFOn, No connection on RF Connector, WiFi Communication)           |        |      | 352  |      | mA   |
| T <sub>Op</sub>     | Operating Tempature                                                 |        | 0    |      | 55   | °C   |
| $V_{USB}$           | Supply Voltage on USB cable                                         |        |      | 5    | 4.35 | V    |
| I <sub>Usb</sub>    | Supply Current on USB cable                                         |        | -    | 340  | -    | μΑ   |
| U <sub>VOH</sub>    | D+/D- Static Output high                                            |        | 3.6  |      | 2.8  | V    |
| U <sub>VOL</sub>    | D+/D- Static Output low                                             |        | 0.3  |      | 0    | V    |
| U <sub>VSE</sub>    | Single Ended Rx Threshold                                           |        | 2.0  |      | 0.8  | V    |
| U <sub>VCOM</sub>   | Differential Common Mode                                            |        | 2.5  |      | 0.8  | V    |
| U <sub>VDIF</sub>   | Differential Input sensitivity                                      |        |      |      | 0.2  | V    |
| $Z_{DRV}$           | Driver Output impedance                                             |        | 44   |      | 29   | Ohm  |
| Input Voltage Low   |                                                                     |        | 2    |      | 0    | V    |
| Input Voltage High  | 1                                                                   |        | 25   |      | 3    | V    |
| Output Current      |                                                                     |        |      |      |      | Α    |

February 2006 Revision 1.0 39/42

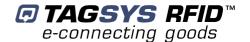

# **10 Warranty Conditions**

## 10.1 Warranty

TAGSYS warrants that this Product shall comply with the functional specifications set forth herein for a period of one year from the date of delivery to the Buyer.

This warranty is valid for the original Buyer of the Product and is not assignable or transferable to any other party.

TAGSYS cannot be responsible in any way for, and disclaims any liability in connection with the operation or performance of:

- any product in which the Product is incorporated;
- any equipment not supplied by TAGSYS which is attached to or used in connection with the Product; or
- the Product with any equipment

This warranty does only cover the Product to the exclusion of any such other equipment.

Optimal operation and performance of the Product are obtained by using TAGSYS' readers, by applying TAGSYS installation guidelines and by having your installation reviewed by a TAGSYS' technical consultant.

TAGSYS warranty does not cover the installation, maintenance or service of the Product and is strictly limited to the replacement of Products considered as defective by TAGSYS and returned according to the return procedure defined below; in such case, TAGSYS will, at TAGSYS' option, either replace every defective Product by one new Product or refund the purchase price paid by Buyer to TAGSYS for the defective Product.

## 10.2 Warranty Exclusions

- Defects or damages resulting from storage of the Product under conditions which do not comply with TAGSYS specifications or normal usage
- Defects or damages resulting from use of the Product in abnormal conditions (abnormal conditions being defined as any conditions exceeding the ones stated in the product specifications).
- Defects or damages from misuse, accident or neglect.
- Defects from improper testing, operation, maintenance or installation.
- Defects from alteration, modification except modifications or adjustments specifically described in this Product reference guide, adjustment or repair, or any attempt to do any of the foregoing, by anyone other than TAGSYS.
- Any action on Product that prevents TAGSYS from performing an inspection and test of the Product in case of a warranty claim.
- Tampering with or abuse of the Product.
- Any use or incorporation by the Buyer or a third party of TAGSYS' Product into life saving or life support devices or systems, or any related products, TAGSYS expressly excludes any liability for such use.

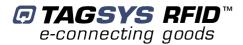

#### 10.2.1 General Provisions

This warranty sets forth the full extent of TAGSYS responsibility regarding the Product.

In any event, TAGSYS warranty is strictly limited to (at TAGSYS' sole option) the replacement or refund of the Products purchase price to TAGSYS, of Products considered as defective by TAGSYS.

The remedy provided above is in lieu and to the exclusion of all other remedies, obligations or liabilities on the part of TAGSYS for damages, whether in contract, tort or otherwise, and including but not limited to, damages for any defects in the Products or for any injury, damage, or loss resulting from such defects or from any work done in connection therewith or for consequential loss, whether based upon lost goodwill, lost resale profits, impairment of other goods or arising from claims by third parties or otherwise.

TAGSYS disclaims any explicit warranty not provided herein and any implied warranty, guaranty or representation as to performance, quality and absence of hidden defects, and any remedy for breach of contract, which but for this provision, might arise by implication, operation of law, custom of trade or course of dealing, including implied warranties of merchantability and fitness for a particular purpose.

#### 10.2.2 How to Return Defective Products

The Buyer shall notify TAGSYS of the defects within 15 working days after the defects are discovered.

Defective Products must be returned to TAGSYS after assignment by a TAGSYS Quality Department representative of an RMA (Return Material Authorization) number. No Products shall be returned without their proof of purchase and without the acceptance number relating to the return procedure.

All Products shall be returned with a report from the Buyer stating the complete details of the alleged defect.

Call +33 4 91 27 57 36 for return authorization and shipping address.

If returned Products prove to be non-defective, a charge will be applied to cover TAGSYS' analysis cost and shipping costs.

If the warranty does not apply for returned Products (due to age, or application of a warranty exclusion clause), a quote for replacement will be issued, and no replacement will be granted until a valid purchase order is received. If no purchase order is received within 30 days after the date of TAGSYS quote, TAGSYS will return the products and charge the analysis cost and shipping costs.

All replaced Products shall become the property of TAGSYS.

The Product Return Form is included on the following page. This form should accompany any product you need to return to TAGSYS for analysis in the event of a problem.

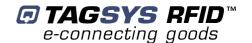

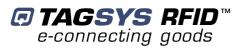

## **Product Return Form**

| Customer Profile:                                                                           |                                                              |  |  |  |
|---------------------------------------------------------------------------------------------|--------------------------------------------------------------|--|--|--|
| Company:  Address:  City & State:  Zip Code:  Country:                                      | Contact Name:  Contact e-mail:  Contact Phone:  Contact Fax: |  |  |  |
| Order identification:                                                                       |                                                              |  |  |  |
| Product Name: Order Number (OEF):  Order identification:  Product Name: Order Number (OEF): | Invoice Number:                                              |  |  |  |
| Reason for return:                                                                          |                                                              |  |  |  |
|                                                                                             |                                                              |  |  |  |
|                                                                                             |                                                              |  |  |  |
|                                                                                             |                                                              |  |  |  |
|                                                                                             |                                                              |  |  |  |

To inform TAGSYS of this return, please email it to

RMA@tagsys.net

Address to ship the product with this document attached:

**TAGSYS** 

**QUALITY DEPARTMENT** 

180, chemin de Saint Lambert

13821 La Penne sur Huveaune France

To inform TAGSYS of this return, please also fax it to your Customer Service Representative +33 4-9127-5701

#### **Return Procedure**

The product returned will go through stringent quality controls.

A final analysis report will be sent to you as soon as possible.

Please contact your Quality Service representative for further details at
+33 (0) 4 91 27 57 36